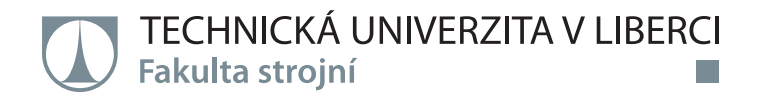

# **Úprava prototypu 3D tiskárny pro tisk z čokoládových hmot**

# **Bakalářská práce**

*Autor práce:* **Jakub Svatý**

*Studijní program:* B2301 Strojní inženýrství *Studijní obor:* Strojní inženýrství

*Vedoucí práce:* Ing. Petr Zelený, Ph.D. Katedra výrobních systémů a automatizace

Liberec 2020

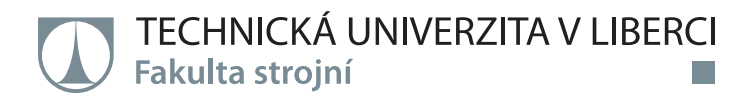

#### **Zadání bakalářské práce**

## **Úprava prototypu 3D tiskárny pro tisk z čokoládových hmot**

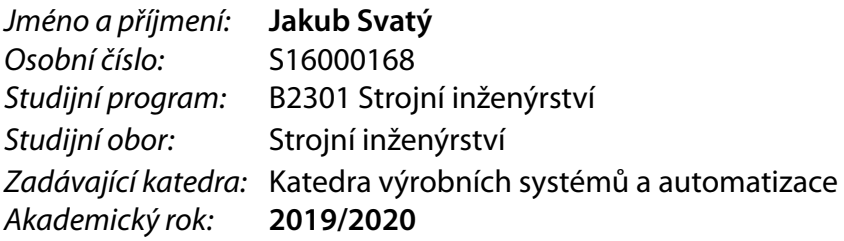

#### **Zásady pro vypracování:**

Hlavním cílem této práce je provést konstrukční úpravy prototypu 3D tiskárny pro tisk z čokoládových hmot. Dalším úkolem je optimalizace parametrů tisku pro různé materiály a objekty. Součástí práce bude rešerše stávajícího stavu 3D tisku v oblasti gastronomie a stavu výzkumu v této oblasti. Součástí práce bude rešerše vhodných materiálů pro tuto technologii.

Doporučené metody pro vypracování:

- 1. Seznámit se s technologií 3D tisku a zařízeními v laboratořích katedry.
- 2. Provést rešerši stavu techniky v oblasti 3D tisku potravin.
- 3. Provést studii stavu výzkumu v této oblasti.

4. Na základě analýzy a studie navrhnout vhodné úpravy na prototypu 3D tiskárny, tak aby tiskárnu bylo možné běžně využívat.

5. Provést optimalizaci parametrů pro tisk různých materiálů a objektů.

*Rozsah grafických prací:* dle potřeby *Forma zpracování práce:* tištěná/elektronická *Jazyk práce:* Čeština

*Rozsah pracovní zprávy:* 40 stran textu včetně příloh

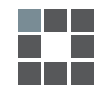

#### **Seznam odborné literatury:**

[1] SRIVATSAN, T. S. a T. S. SUDARSHAN. Additive manufacturing: innovations, advances, and applications. Boca Raton: Taylor & Francis, 2016. ISBN 9781498714785.

[2] GEBHARDT, A. Understanding additive manufacturing: rapid prototyping, rapid tooling, rapid manufacturing. Munich: Hanser Publishers, c2011. ISBN 978-1-56990-507-4.

[3] CHUA, Ch. K. a . K. F. LEONG. 3D printing and additive manufacturing: principles and applications. Fourth edition of Rapid prototyping: principles and applications. New Jersey: World Scientific, 2015. ISBN 978-981-4571-40-1.

[4] Wohlers Report 2016. 3D printing and additive manufacturing state of the industry : annual worldwide progress report. Fort Collins: Wohler Associates, 2016. ISBN 978-0-9913332-2-6.

*Vedoucí práce:* Ing. Petr Zelený, Ph.D. Katedra výrobních systémů a automatizace

*Datum zadání práce:* 20. listopadu 2019 *Předpokládaný termín odevzdání:* 20. května 2021

prof. Dr. Ing. Petr Lenfeld děkan

L.S.

Ing. Petr Zelený, Ph.D. vedoucí katedry

## **Prohlášení**

Prohlašuji, že svou bakalářskou práci jsem vypracoval samostatně jako původní dílo s použitím uvedené literatury a na základě konzultací s vedoucím mé bakalářské práce a konzultantem.

Jsem si vědom toho, že na mou bakalářskou práci se plně vztahuje zákon č. 121/2000 Sb., o právu autorském, zejména § 60 – školní dílo.

Beru na vědomí, že Technická univerzita v Liberci nezasahuje do mých autorských práv užitím mé bakalářské práce pro vnitřní potřebu Technické univerzity v Liberci.

Užiji-li bakalářskou práci nebo poskytnu-li licenci k jejímu využití, jsem si vědom povinnosti informovat o této skutečnosti Technickou univerzitu v Liberci; v tomto případě má Technická univerzita v Liberci právo ode mne požadovat úhradu nákladů, které vynaložila na vytvoření díla, až do jejich skutečné výše.

Současně čestně prohlašuji, že text elektronické podoby práce vložený do IS/STAG se shoduje s textem tištěné podoby práce.

Beru na vědomí, že má bakalářská práce bude zveřejněna Technickou univerzitou v Liberci v souladu s § 47b zákona č. 111/1998 Sb., o vysokých školách a o změně a doplnění dalších zákonů (zákon o vysokých školách), ve znění pozdějších předpisů.

Jsem si vědom následků, které podle zákona o vysokých školách mohou vyplývat z porušení tohoto prohlášení.

12. července 2020 Jakub Svatý

## **Poděkování**

V prvé řadě bych rád poděkoval Ing. Petru Zelenému, Ph.D. za odborné a vstřícné vedení této bakalářské práce. Dále bych rád poděkoval svému bratrovi Filipovi Svatému a kamarádovi Jaroslavu Špicarovi za věcné poznatky a důležité rady. Poděkování patří také rodině, která mě podporovala během celého studia i během psaní této bakalářské práce.

## **Anotace**

Tato bakalářská práce se zabývá úpravou a optimalizací prototypu 3D tiskárny pro tisk z čokoládových hmot. V teoretické části práce je představen 3D tisk obecně a následně je provedena rešerše stávajícího stavu výzkumu v oboru 3D tisku v gastronomii. V praktické části je nejprve popsána výroba nových dílů, poté ukázka optimalizace parametrů potřebných k tisku čokolády a na závěr porovnání různých čokoládových hmot.

## **Klíčová slova**

3D tisk, čokoláda, gastronomie, konstrukce, extruder

## **Anotation**

This bachelor thesis deals with the process of adjusting and optimizing a 3D printer prototype used for printing using chocolate spread. The theoretical part presents the technology of 3D printing in general which is then followed by research in the field of current use of 3D printing in gastronomy. The practical part consists of describing the work done on manufacturing new parts, demonstration of optimization of parameters needed for printing using chocolate and comparison of different kinds of chocolate spreads.

## **Keywords**

3D printing, chocolate, gastronomy, engineering design, extruder

## Obsah

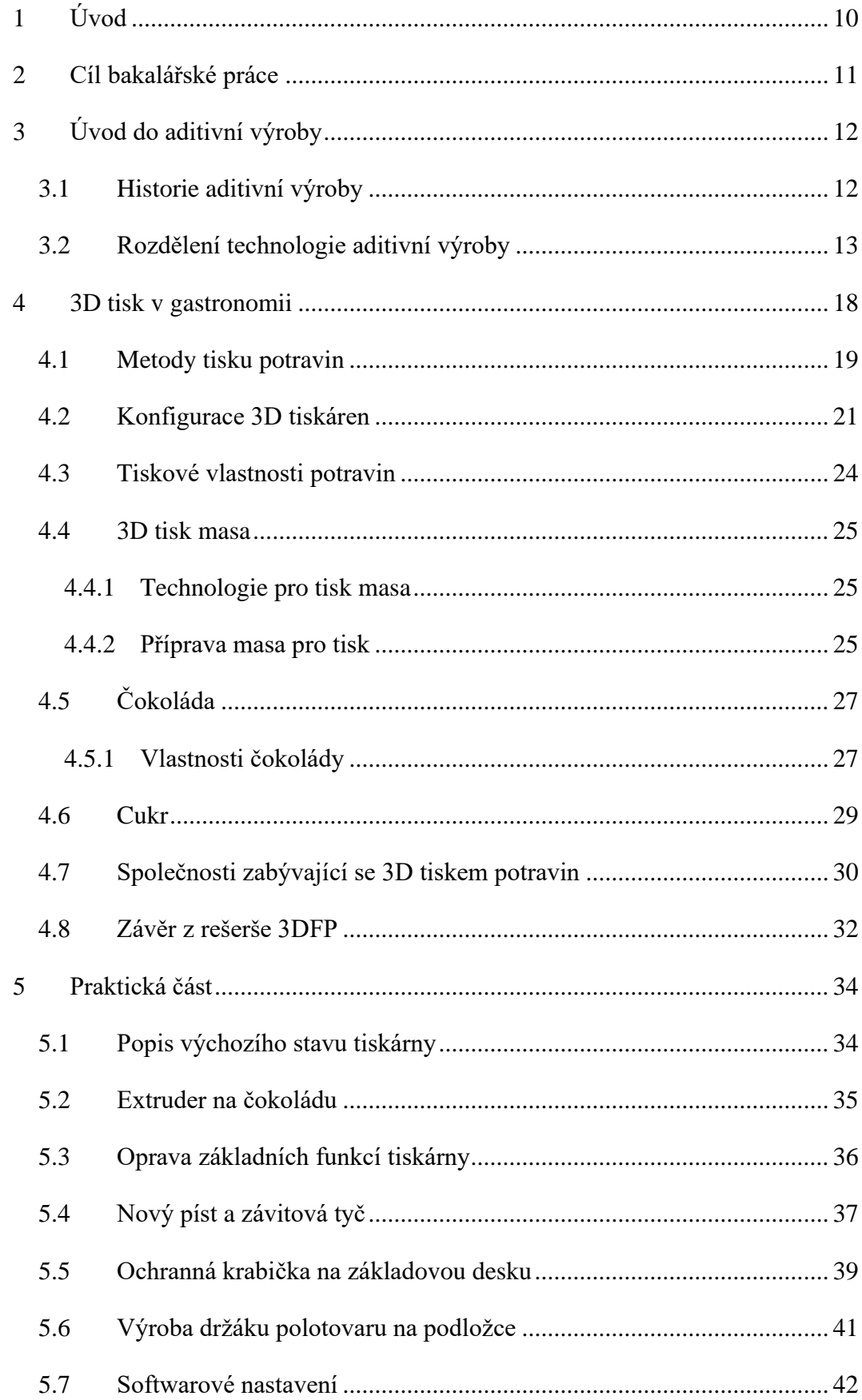

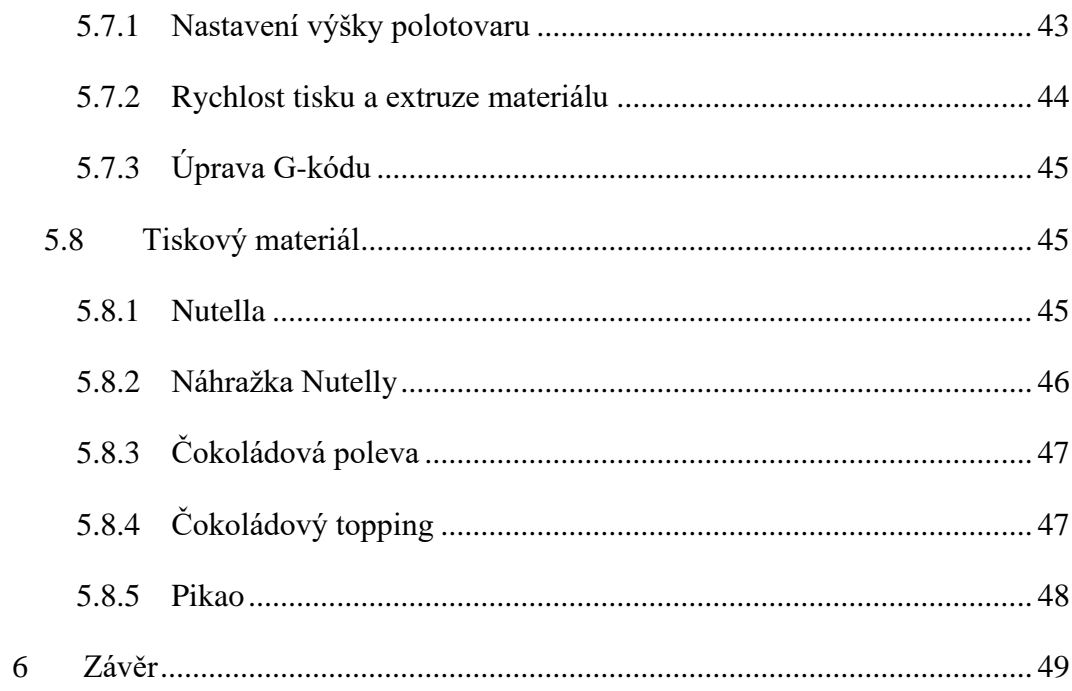

## **Seznam použitých zkratek a symbolů**

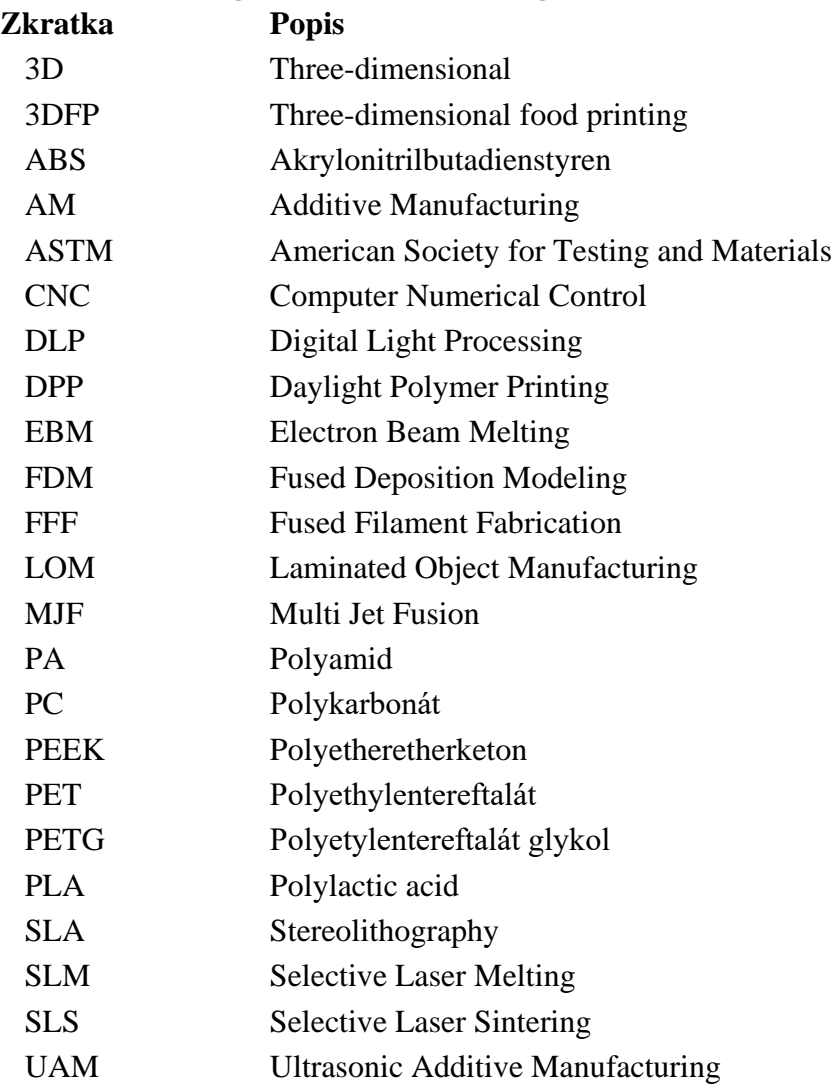

## <span id="page-9-0"></span>**1 Úvod**

V dnešní době nejsou procesy aditivní výroby žádnou novinkou. To ale neznamená, že tyto technologické postupy nemůžeme dále prozkoumávat a prohlubovat jejich znalost.

Lidé se odjakživa snažili si práci usnadnit a urychlit. Výjimkou není ani potravinářský průmysl. Proto je dnes snaha aplikovat 3D tisk na potraviny na vzestupu. Bohužel společností, které se 3D tiskem potravin v České republice zabývají, je velmi málo, a proto jsem se rozhodl psát bakalářskou práci právě na toto téma. Dalším důvodem bylo také to, že 3D tisk je už delší dobou mým koníčkem.

Nejdiskutovanějším materiálem je bezesporu čokoláda, a to pro její jednoduchost. Čokoláda se dá působením tepla lehce přivést do tekutého stavu, což nám umožňuje jí extrudovat na tiskovou podložku. Tímto způsobem pak můžeme tisknou jakékoliv 2D obrazce, jako jsou například různá firemní loga, reklamní předměty nebo cokoliv, co zákazník požaduje. Pokud ještě zvládneme extrudovanou čokoládu dostatečně ochladit, aby udržela další vrstvy, můžeme vytisknout prakticky cokoliv. a právě to je pro cukráře nebo kuchaře velkým lákadlem.

## <span id="page-10-0"></span>**2 Cíl bakalářské práce**

Cílem této bakalářské práce je provést rešerši stávajícího stavu 3D tisku v gastronomii a stavu výzkumu v této oblasti. Nejprve seznámím čtenáře s obecnou historií aditivní výroby, uvedu její rozdělení a detailněji představím technologie, které se používají pro 3D tisk v gastronomii. Poté uvedu různé druhy extruderů, konfigurací a typů tiskáren, které jsou dnes na trhu běžně dostupné.

Dalším cílem práce bude také konstrukční úprava prototypu 3D tiskárny pro tisk z čokoládových hmot. V této části práce představím prototyp tiskárny ve stavu, ve kterém jsem ho dostal do správy. Nadále se budu věnovat jak vizuální stránce celé tiskárny, tak prvkům, které mají vliv na její bezproblémový chod. Uvedu také optimální nastavení parametrů, na které je v 3D tisku čokolády nutné pohlížet. V samém závěru práce se pak podívám na srovnání materiálů, které lze tímto prototypem vytlačovat.

## <span id="page-11-0"></span>**3 Úvod do aditivní výroby**

## <span id="page-11-1"></span>**3.1 Historie aditivní výroby**

Počátek AM lze vysledovat už od roku 1980. První patentovou přihlášku podal japonský doktor Kodama. Bohužel nedodal kompletní specifikaci, a proto mu patent nebyl uznán. Roku 1983 představil Chuck Hull svůj první přístroj SLA-1, který o tři roky později nechal patentovat. Později založil obchodní společnost 3D Systems, která je dodnes jedna z nejplodnějších firem v oblasti 3D tisku. Například v roce 1996 prodala přes 600 SLA přístrojů. [1]

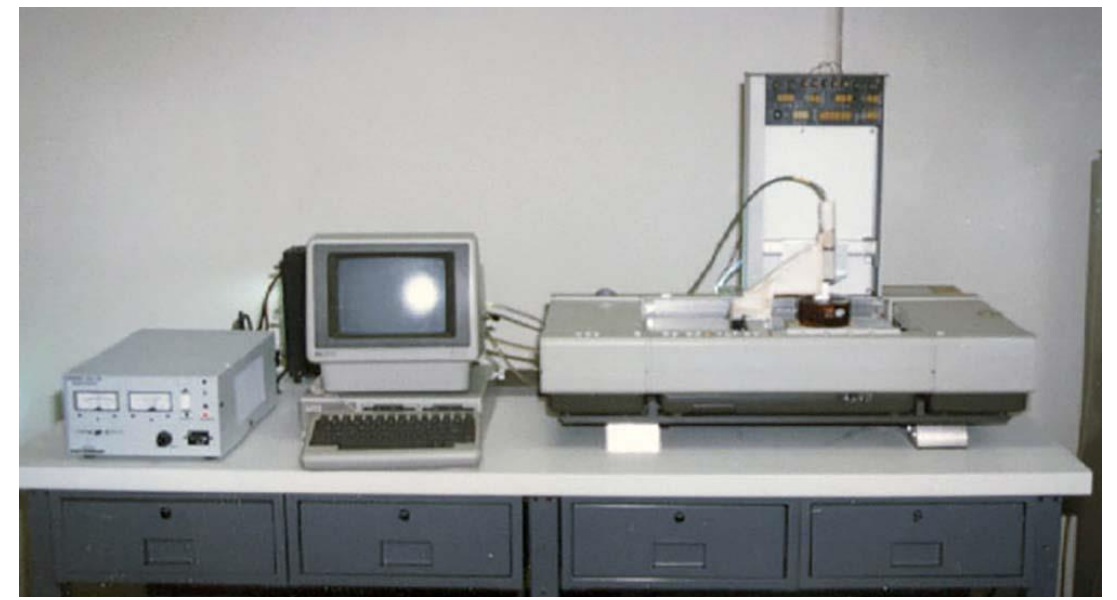

Obrázek 1: První 3D tiskárna Chucka Hulla [2]

Roku 1987 podal Carl Deckard patent na technologii SLS. Tento patent byl vydán v roce 1989 a o 12 let později, odkoupen společností 3D Systems.

Technologii FDM, na kterou v dnešní době spoléhá přes 50 procent 3D tiskáren, vynalezl Američan Scott Crump. Ve své kuchyni se pokusil smíchat vosk ze svíček s polyethylenem. Následně použil horkou lepící pistoli a dokázal tak vyrobit 3D objekt. V dalších experimentech připevnil lepící pistoli k robotickému XYZ portálu, aby mohl být proces automatický. Roku 1989, spolu s jeho manželkou Lisou Crump, tuto technologii patentoval. O tři roky později Scott Crump vytvořil první FDM tiskárnu a velmi brzo poté pomohl se svou manželkou založit firmu Stratasys. [3]

V roce 2005 začal na University of Bath pod vedením doktora Adriana Bowyera open-source projekt RepRap. Cílem bylo vytvořit tiskárnu, která se dokáže sama replikovat. Open-source projekt znamená, že veškeré informace a podklady jsou pro kohokoliv volně dostupné. tento projekt postupně nabíral na oblíbenosti a v lednu 2009 byla k prodeji nabídnuta první komerčně dostupná 3D tiskárna ve formě stavebnice. Od tohoto roku se na trhu začalo objevovat stále více podobných tiskáren.

Jedním z nejznámějších Čechů v tomto oboru je kutil a vynálezce Josef Průša. Svoji firmu Prusa Research založil roku 2012 a dnes je jednou z nejrychleji rostoucích ve střední Evropě. Průša zaměstnává přes 400 zaměstnanců, a do celého světa rozesílá přes 6000 tiskáren měsíčně. Stále je věrný myšlence projektu RepRap, bez kterého by nemohl existovat. [4]

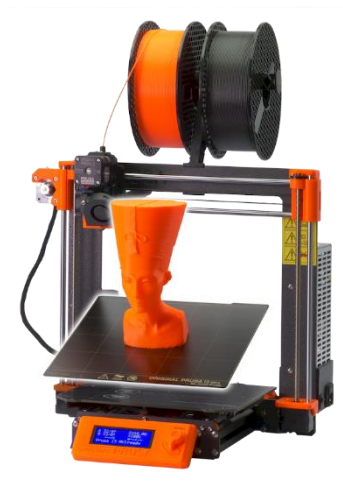

Obrázek 2: Nejnovější model FDM 3D tiskárny Josefa Průši [4]

#### <span id="page-12-0"></span>**3.2 Rozdělení technologie aditivní výroby**

Velmi často se setkáváme s termínem "3D tisk" jako synonymem pro veškeré procesy aditivní výroby. Ve skutečnosti však máme několik procesů, které se liší ve způsobu výroby vrstev. Proto v roce 2010 vytvořila ASTM soubor standardů, které zahrnují dosud veškerý rozsah AM. Existuje tedy 7 kategorií, podle kterých se orientujeme. Níže budou vypsány všechny kategorie, ale podrobněji vysvětleny pouze ty, které by mohly mít přínos v oboru 3D tisku v gastronomii.

**Fotopolymerizace** (v závorce u českého překladu uveden i originální název dle normy ISO/ASTM 52900:2015 – **vat photopolymerization**) – v této kategorii se využívá k tvorbě 3D objektu nádoba s kapalnou pryskyřicí, ve které je model konstruován po jednotlivých vrstvách. Na každou vrstvu se posvítí ultrafialovým světlem, čímž se pryskyřice vytvrdí. Platforma s objektem se posune a celý proces svícení se opakuje. Mezi nejrozšířenější procesy patří například SLA, DLP nebo DPP.

**Tryskání materiálu (material jetting) –** princip tvoření objektů je velmi podobný jako u inkoustových 2D tiskáren. Využívají se materiály, které tuhnou, pokud jsou vystaveny světlu nebo teplu. Tento proces výroby umožňuje tisknout různými materiály na jeden díl.

**Tryskání pojiva (binder jetting) –** spočívá ve spojení práškového materiálu pomocí pojiva. Prášek je postupně nanášen na tiskovou plochu pomocí válce, poté tisková hlava, která se pohybuje v osách X a Y, nanese kapalné pojivo (lepidlo) tam, kde se má prášek spojit a vytvoří se pevná vrstva.

**Laminování (sheet lamination) –** zahrnuje UAM, kde jsou kovové plechy, pásky nebo folie spojovány ultrazvukovým svářením a LOM, kde je místo svařování použito lepidlo. Při výrobě mohou být jednotlivé vrstvy materiálu nejprve vyříznuty (laserem nebo nožem) a až poté spojeny. Nevýhodou této metody je náročný post-processing dílů, obvykle v obráběcích CNC strojích. Výhodou je velká materiálová rozmanitost, a jelikož není třeba kov tavit, tak i relativně nízká spotřeba energie.

**Navařování (directed energy deposition) –** jedná se o doposud nejsložitější tiskový proces, který se využívá především k opravě stávajících dílů. Tryska je připevněna na víceosé rameno, tudíž se může pohybovat okolo objektu. Materiál, který může být nanášen z jakéhokoliv úhlu, se při nanášení taví laserovým nebo elektronovým paprskem. Tento postup lze aplikovat na polymery nebo keramiku, ale nejvíce se používají kovy ve formě drátu nebo prášku.

**Tavení práškového materiálu (power bed fusion)** – jak vyplývá z názvu, materiál je v podobě prášku a taví se po jednotlivých vrstvách především laserem nebo elektronovým paprskem. Patří sem technologie SLS, EBM, SLM a MJF a jelikož by mohla mít technologie SLS význam v dalším průzkumu, bude rozvedena více do detailů. Stavebním materiálem těchto technologií je celá škála plastů, kovů, prášků na bázi sádry, ale také cukr. [5]

SLS (Selective Laser Sintering) spočívá ve spékání práškového materiálu laserem (obrázek 3). Práškový materiál je válcem rozprostřen na tiskovou plochu a požadovaný tvar objektu je spečen pomocí pohybu laserového paprsku. Poté se tisková deska posune směrem dolů, válec roznese další vrstvu materiálu, provede se proces spékání a celý cyklus se opakuje. [6]

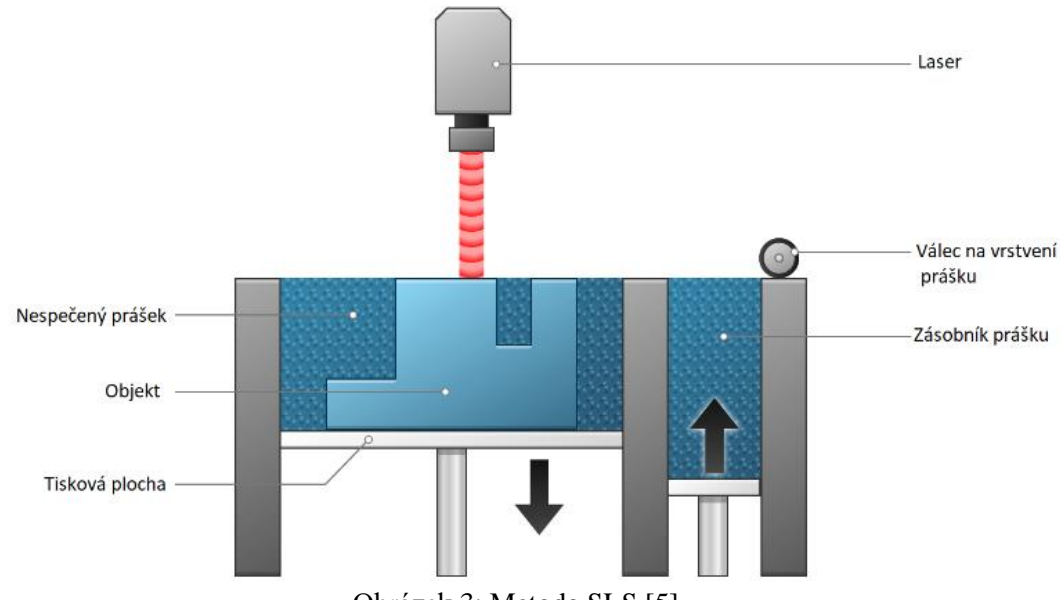

Obrázek 3: Metoda SLS [5]

Metoda SLS má ve výběru plastového materiálu značnou limitaci. Plast musí disponovat vhodnými vlastnostmi, které splňuje například PA (Polyamid), neboli nylon. Proto je také nejvyužívanějším materiálem v tomto způsobu tisku. Polyamid umožňuje výrobu plně funkčních prototypů i dílů, od kterých je žádána vysoká mechanická a tepelná odolnost. Díly mají velmi dobrou dlouhodobou stálost, jsou odolné vůči většině chemických látek a impregnací můžeme zajistit i jejich vodotěsnost. Při požadavku vyšší pevnosti či tepelné odolnosti (až 130 °C), je možné použít materiál Alumid, což je směs hliníkového a polyamidového prášku. Dalším materiálem pro SLS tisk se využívá také PEEK, který má ještě lepší fyzikální vlastnosti než PA. Je možné jej používat nepřetržitě až do 260 °C. Je vhodný pro styk s potravinami a při vystavení plamenu vydává málo kouře a toxických výparů. Nevýhodou těchto materiálů je velká náchylnost na smršťování a deformaci tenkých částí.

**Vytlačování materiálu (Material extrusion) –** tato technologie používá termoplastický materiál v podobě struny (filamentu). Filament je přiváděn z cívky do pohybujícího se extruderu. Extruder je tisková hlava, kde se termoplast zahřívá na požadovanou teplotu a následně se skrz trysku vytlačuje na tiskovou podložku. Svým pohybem ve dvou osách postupně nanáší tenkou vrstvu materiálu v rovině horizontálního průřezu výtisku. Lze tisknout celou škálu již zmíněných termoplastů, a navíc je možné extrudovat materiály podobné pastě, jako je třeba keramická hlína, beton nebo čokoláda. [7]

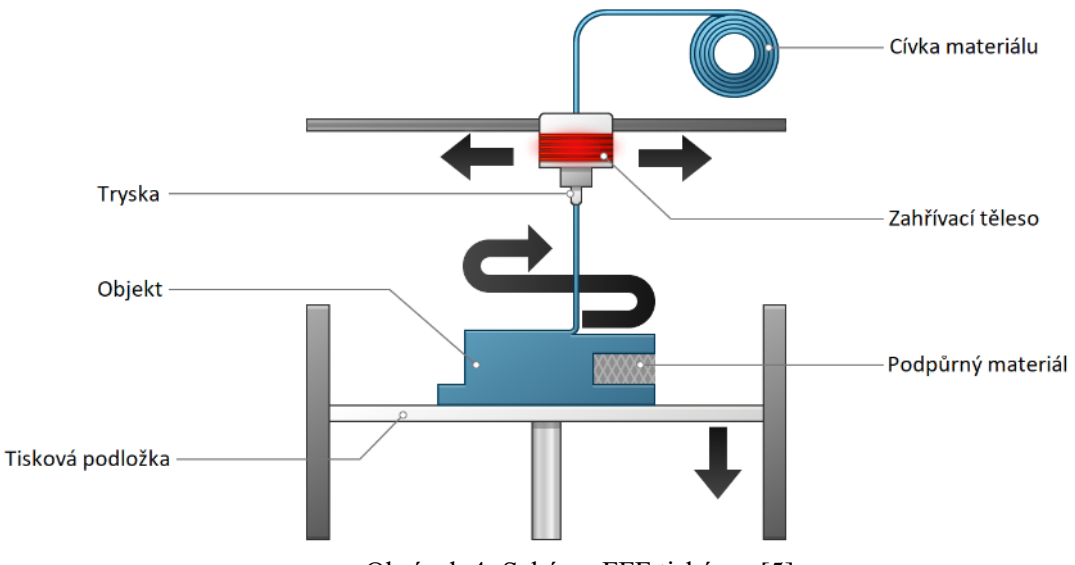

Obrázek 4: Schéma FFF tiskárny [5]

Průměr trysky záleží obvykle na požadované kvalitě tisku nebo na použitém materiálu. Velikost trysky při extruzi plastů se může pohybovat od 0,25 mm až do 1 mm. Lze tisknout i kompozitní materiály s přísadami například dřeva či kovu, jedinou podmínkou je dostatečné množství základního termoplastu, aby se zajistila dobrá soudržnost jednotlivých vrstev. U těchto materiálů je lepší volit větší průměr trysky kvůli lepšímu průchodu netaveného materiálu tryskou. U výšky vrstvy je to obdobné, obvykle se zde pohybujeme od 0,05 mm do 0,35 mm. Nespornou výhodou této technologie jsou řádově nižší pořizovací náklady na tiskárnu i materiál. Často bývají tiskárny konstrukčně i softwarově jednodušší. Nevýhodou je dlouhá doba tisku, způsob a konstrukce podpěr a také značný rozptyl v tiskové přesnosti. [6]

Široce využívaným materiálem jak v průmyslu, tak v domácím užití je **ABS**, který lze zpracovávat od teploty 255 °C. Je odolný vůči mechanickému poškození a také proti relativně vysokým teplotám (do 100 °C). Během tisku mírně zapáchá, výrobky jsou však zdravotně nezávadné. Výtisky z ABS dosahují až 80 procent pevnosti vstřikovaných dílů.

**PC** patří mezi nejpoužívanější průmyslové termoplasty díky jeho vynikající pevnosti a teplotní odolnosti. Je ideální pro technicky náročné prostředí nebo pro aplikace vyžadující vysokou pevnost. Velmi často se používá ve spojení s materiálem ABS, nebo bývá jeho alternativou. Důvodem jsou jejich podobné vlastnosti. V současné době je nejtvrdším materiálem, kterým lze tisknout na FDM tiskárnách. Nevýhodou je velká teplotní roztažnost, a proto často dochází k deformacím výtisků. [8]

V podobě filamentu je poměrně čerstvá novinka, ve světě plastů nikoliv. Jedná se o **PET** a jeho upravenou verzi **PETG**, kde "G" vyjadřuje modifikovaný glykol. Díky glykolu je pak materiál méně křehký a má snadnější použití pro 3D tiskárny. Mechanické vlastnosti jsou zde udržitelné až do 100 °C. Jelikož materiál není toxický, může být v přímém kontaktu s potravinami.

Materiál, který je nejčastěji používaný především v domácím tisku, je **PLA**. Vyrábí se z kukuřičného nebo bramborového škrobu a díky tomu, je biologicky plně odbouratelný. Perfektní volba pro tisk velkých objektů díky nízké tepelné roztažnosti (objekty se na podložce tolik nekroutí) i pro tisk detailních drobných modelů. Jde o jediný materiál, který je ověřen pro tisk 50 mikronových vrstev. Výhodou je nízká cena, tvrdost a všestrannost. Na druhou stranu je velmi navlhavý, a proto se při špatném skladování mohou na povrchu předmětu projevovat drobné defekty například v podobě bublinek (vodní pára). Post-processing lze provádět běžnými postupy, ale kvůli nízkému tavnému bodu ho nelze dobře strojně brousit. Brusný papír materiál sice rychle zahřeje, ale tento problém je možné odstranit chlazením. Ruční opracování je možné prakticky bez omezení, materiál lze snadno vrtat a lakovat. [9][10]

### <span id="page-17-0"></span>**4 3D tisk v gastronomii**

Novou technologií pro potravinářský průmysl, která představuje skvělou příležitost k výrobě produktů na míru, je právě 3D tisk. Kromě toho, že tato technologie zaujala v posledních deseti letech významnou roli v oblasti stavebnictví, medicíny, automobilového průmyslu, letectví a módy, získala také velkou pozornost v potravinářství. 3D tisk nabízí možnost nových potravinářských výrobků se složitějšími tvary i strukturami. Tištěním potravin můžeme dosáhnout přesné nebo vyšší nutriční hodnoty, a to díky kombinaci různých složek potravin a metodik tisku. Aplikace 3D tisku v gastronomii zahrnuje spoustu různých cílů, jako je například novinka, zábava, pohodlí, efektivita, zdraví a výživa, snížení odpadu nebo zmírňování světového hladu.

Právě jeden z nejdůležitějších cílů, redukce světového hladu, se zabývá návrhem personalizovaných jídel především pro starší spotřebitele, kteří se mohou potýkat s problémy polykání nebo žvýkání. Tímto problémem se zabývá německá firma Biozoon, která představila svůj produkt "Smoothfood". Na tisk využívá zkapalněné potraviny, což znamená, že dokážou vyrobit pokrmy podobné vařeným, ale s daleko měkčí strukturou. K dispozici mají zatím omezený výběr potravin, například květák, hrášek, vepřové a kuřecí maso, brambory nebo těstoviny. Do budoucna se však očekává velký nárůst dalších potravin. [11]

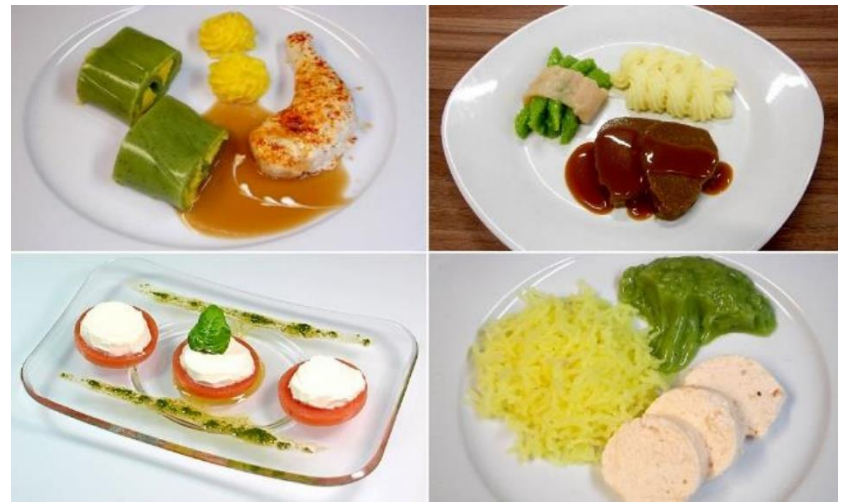

Obrázek 5: Vytištěné jídlo firmy Biozoon [11]

#### <span id="page-18-0"></span>**4.1 Metody tisku potravin**

Existuje mnoho metod 3D tisku potravin. Velmi dobře známá je technologie vytlačování, která se používá nejčastěji, dále inkoustový tisk, slepování pojivem, tavení práškového materiálu nebo biotisk. V těchto technologiích používáme výhradně pastové materiály nebo potraviny, které lze vyrobit v tekuté či práškové formě. Srovnání jmenovaných technologií nalezneme v tabulce 1.

V dnešní době rozlišujeme tři odlišné způsoby, které jsou vhodné pro vytlačování potravin. Vytlačování injekční stříkačkou (obrázek 6.a), vytlačování tlakem vzduchu, (obrázek 6.c) a vytlačování rotačním šroubem (obrázek 6.b). Při první metodě je píst tlačen motorem, čímž je určena rychlost extruze. Na extruzi pomocí rotujícího šroubu se používají výhradně granulované materiály, které jsou následně vytlačovány rotací šroubu. Množství vytlačeného materiálu se reguluje rychlostí otáčení šroubu, který je poháněn motorem. Třetí způsob spočívá v působení stlačeného vzduchu na materiál, kde rychlost vytlačování určuje rozdíl přivedeného tlaku a tlaku okolí.

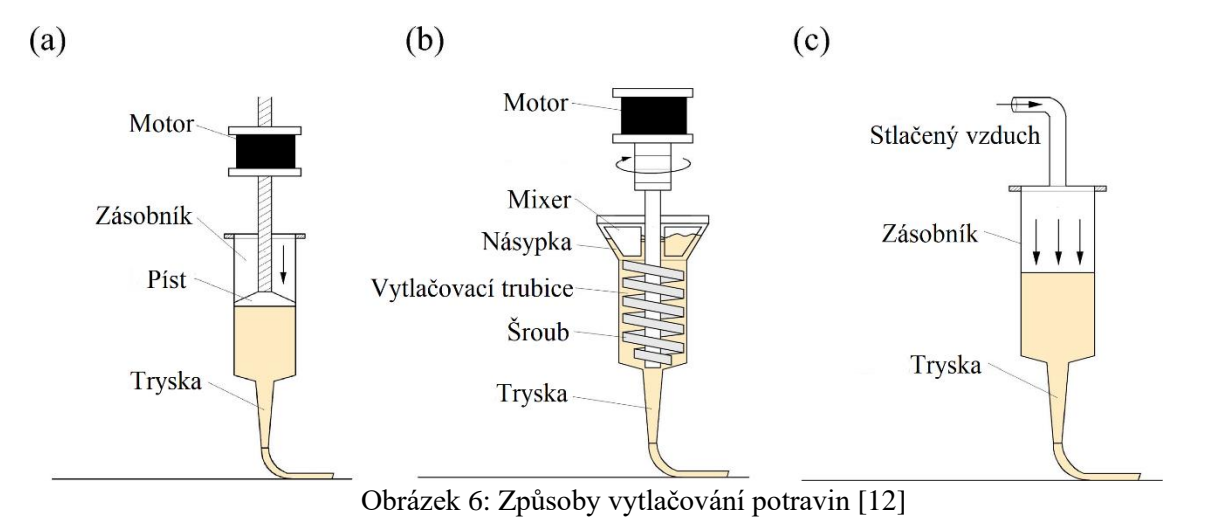

19

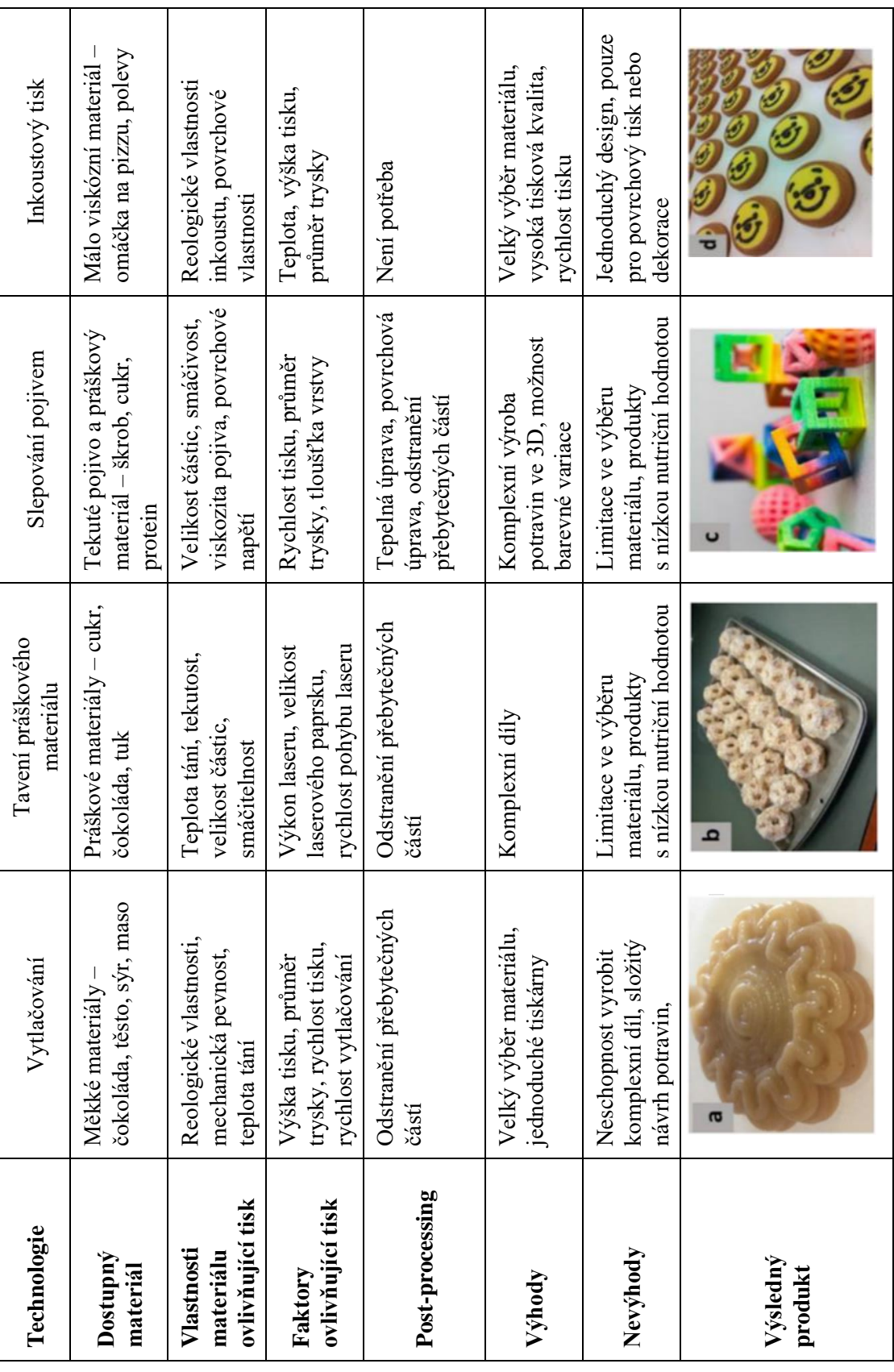

#### <span id="page-20-0"></span>**4.2 Konfigurace 3D tiskáren**

V následující kapitole budou porovnány konfigurace (kartézská, delta, polární a scara) tiskáren, které se ve 3DFP (3D Food Printing) používají. Na obrázku 7 jsou vidět schémata jednotlivých konfigurací. Výhody a nevýhody každé z nich budou popsány níže, včetně popisu konstrukcí a dalších faktorů, které ovlivňují výsledný produkt.

![](_page_20_Figure_2.jpeg)

Obrázek 7: Konfigurace 3D tiskáren na potraviny [14]

Kartézskou konfiguraci, která je zobrazena na obrázku 7 (a), používá mnoho tiskáren první generace, protože má jednoduchý design, snadnou údržbu a lehce se kalibruje. Značnou výhodou této konfigurace jsou softwarové a hardwarové prostředky, které jsou dobře dostupné. Bohužel je vyžadován velký prostor pro tiskové operace, a proto není praktická pro domácí užívání. Pokud je pohyblivá tisková hlava, nikoliv podložka, nastává další problém s hmotností materiálu, který je uložen právě v tiskové hlavě. Váha materiálu výrazně snižuje rychlost tisku a při rychlé změně směru tiskové hlavy dochází k trhavému pohybu, což může vést ke kolapsu výtisku. 3D tiskárny s touto konfigurací vyrábí například firma Choc Edge, která se na trhu pohybuje již od roku 2012, kdy představila svoji první verzi tiskárny Creator V1.

![](_page_20_Picture_5.jpeg)

Obrázek 8: Nejnovější 3D tiskárna s kartézskou konfigurací od firmy Choc Edge [15]

Základem konfigurace delta, která je na obrázku 7 (b), je pevná kruhová podložka a tisková hlava, která je zavěšená třemi rameny v trojúhelníkovém rozložení. Výhodou je menší počet součástí než v kartézské konfiguraci, což snižuje náklady na údržbu. Sice tato konfigurace není tak přesná v řízení polohy, ale pro digitální výrobu potravin je to dostačující. Pokud je tisková hlava naplněna málo viskózním materiálem (například roztavená čokoláda) a tiskárna rychle zrychluje nebo se rychle pohybuje, způsobuje to vibrace kapaliny uvnitř nádoby. Vytlačování takovéto kapaliny může být nestabilní. Mezi tiskárny s konfigurací patří například Pinya3, kterou můžeme vidět na obrázku 9.

![](_page_21_Picture_1.jpeg)

Obrázek 9: 3D tiskárna Pinya3 s konfigurací delta [16]

Polární konfigurace, která je na obrázku 7 (c), používá pro popis polohy polární souřadnicový systém. Proto tato konfigurace může dosáhnout dokonalého kruhu a stejného výkonu při všech směrech pohybu. Tyto stroje mohou tisknout velké objemy vysokou rychlostí a na mnohem menším prostoru než ostatní konfigurace. Příkladem je například tiskárna XOCO, kterou vidíme na obrázku 10.

![](_page_21_Picture_4.jpeg)

Obrázek 10: 3D tiskárna XOCO s polární konfigurací [17]

Pro tiskárny s poslední konfigurací na obrázku 7, je využíváno robotické rameno SCARA. Tiskárna se skládá z robotického ramene, které vytváří pohyb v rovině XY a jednoho posuvníku, který se stará o osu Z. Tiskárna je díky malému počtu dílů snadná na sestavení a údržbu. Jednou z prvních tiskáren této konfigurace (obrázek 11), vyrobili na Kolumbijské univerzitě v New Yorku.

![](_page_22_Picture_1.jpeg)

Obrázek 11: 3D tiskárna Sanna s konfigurací scara [18]

Při výběru vhodné konfigurace musíme brát ohledy na mnoho věcí. Jednou z nich je kuchyňský prostor obyvatel menších bytů. Proto jsou rozhodujícími faktory pro směr vývoje potravinářských tiskáren poměr objemu tištěného výrobku ku rozměru celé tiskárny, doba tisku, cena a náklady na čištění a údržbu. Nejvíce roste zájem o polární nebo delta konfigurace právě kvůli poměru objemů výrobku a tiskárny. [14]

#### <span id="page-23-0"></span>**4.3 Tiskové vlastnosti potravin**

Na základě tiskových vlastností potravin, jsou definovány tři kategorie. Neupravené potraviny, zpracované potraviny a alternativní ingredience.

![](_page_23_Figure_2.jpeg)

Obrázek 12: Rozdělení tisknutelnosti potravin [19]

Neupravené potraviny mají dostatečně nízkou viskozitu a mohou být tedy snadno vytlačeny z trysky bez dalších přídavků. Patří sem potraviny jako je třeba sýr, různé pomazánky, čokoláda nebo těsto na pizzu. Mají zároveň dostatečnou tuhost, aby udržely svoji strukturu, a jsou tak velmi vhodné pro sofistikované 3D objekty a celkově pro 3D tisk potravin. Další materiály mohou být snadno vytlačitelné, ale nedokáží držet 3D strukturu. Spadají sem jogurty, polevy všech druhů nebo dipy a omáčky. Tento typ materiálů je pak vhodný pro tisk pouze ve 2D.

Druhá kategorie materiálů vyžaduje buď další přídavnou látku pro lepší tok materiálu nebo tepelnou úpravu výtisku po dokončení práce tiskárny. Přídavným látkám se dává ze strany vědců velká pozornost. Testuje se například přidání rybího kolagenu do směsí ovoce a zeleniny. Díky kolagenu má směs nižší viskozitu a je tak možné úspěšně vytisknout jedlé pyramidy. Mezi běžně používané přísady obvykle patří polysacharidy, jako je xanthanová guma, agar, pektin nebo škrob. Kromě polysacharidů je také velmi využívaná želatina. [19]

Do alternativních ingrediencí řadíme potraviny, které jsou zaměřeny spíše na přizpůsobování a vyvažování výživy jakou jsou proteiny a vlákniny například z hmyzu, řas, hub nebo bakterií. Obvykle jsou práškovité struktury, a proto k tisku potřebují nějaký základ neboli nosič, jako je například čokoláda nebo smetanový sýr.

#### <span id="page-24-0"></span>**4.4 3D tisk masa**

#### <span id="page-24-1"></span>**4.4.1 Technologie pro tisk masa**

Pro 3D tisk masných vláknitých materiálů, které jsou v kašovité formě, je nejvhodnější technologie vytlačování. Jak už bylo zmíněno v kapitole [4.1,](#page-18-0) existují tři metody vytlačování. Tlakové vytlačování vzduchem se nedoporučuje pro viskózní materiály, kvůli jejich snadné přilnavosti ke stěnám zásobníku. Šroubové vytlačování umožňuje plynulou dopravu materiálu, míchání a dostatek prostoru pro ukládání v zásobníku. Aby však mohl tento způsob fungovat i na velmi viskózní materiály jako je masová pasta, musí být šroub a zásobník ve kterém je šroub uložen, vyroben velmi přesně, aby nedocházelo k přilepování materiálu ke stěnám. Velkou výhodou je eliminace vzduchových bublin mícháním. U vytlačování injekční stříkačkou se lze vyvarovat vzduchových bublin už při vkládání materiálu. Není to však ideální, a proto může docházet k přerušovanému vytlačování, což může způsobit různé defekty na výtisku. Nevýhodou je malá zásoba materiálu, což snižuje velikost tištěného masného výrobku. I přes tyto nevýhody je tato metoda oblíbená především díky své jednoduchosti v konstrukci.

![](_page_24_Picture_3.jpeg)

Obrázek 13: Ukázka tištěných masových výrobků [19]

#### <span id="page-24-2"></span>**4.4.2 Příprava masa pro tisk**

Masné potraviny, které spadají do kategorie nepřirozeně tisknutelných, vyžadují určité úpravy viskozity. V úvahu se bere tisknutelnost, čímž se rozumí především průchod materiálu tryskou a rychlost vytlačování, stabilita již vytlačeného materiálu a podmínky pro následné zpracování. Nejprve je syrové maso rozemleto na pastu, kterou lze vytlačit.

Velikost jednotlivých částic musí být zpravidla menší, než je průměr trysky, aby se zamezilo ucpání. Pro snadnou extruzi takové pasty jsou ještě vyžadována různá aditiva (změkčovadla a různé pojivové materiály). Viskozita pasty musí být dostatečně nízká, aby snadno prošla tryskou, ale zároveň dost vysoká, aby udržela požadovaný tvar a další vrstvy. Za účelem zvýšení viskozity se využívají různé polysacharidy, enzymy, tuky nebo proteiny. V potravinářství je oblíbená transglutamináza (TG), což je přírodní enzym, který zdokonaluje tyto fyzikální vlastnosti: konzistenci, texturu, krémovost, stabilitu a pevnost. Na obrázku 14 (a) je vytištěná hemisféra z krůtího masa, přidaným enzymem TG a slaninovým tukem pro zvýraznění chuti. Obrázek 14 (b) ukazuje uvařené krůtí maso metodou sous-vide (vaření ve vakuu). Na obrázku 14 (c/d) je uvnitř krůtího masa ještě celerový gel, což nám dokazuje možnost tisknout složité výrobky s různými vnitřními strukturami. [19]

![](_page_25_Picture_1.jpeg)

Obrázek 14: Tištěné krůtí maso [19]

## <span id="page-26-0"></span>**4.5 Čokoláda**

Ve výběru technologie máme u čokoládových materiálů celkem velké možnosti. Můžeme použít v podstatě všechny, které jsou zmíněné v kapitole [4.1.](#page-18-0) Důležité je, jaký typ čokolády na danou technologii vybereme. Prakticky bez jakýchkoliv přídavků může být velká škála čokolád tištěna vytlačováním. Na rozdíl od spékání prášku, kde by čokoláda musela obsahovat výrazně nižší obsah tuku, než je pro běžnou čokoládu typické.

![](_page_26_Picture_2.jpeg)

Obrázek 15: Ukázka tisku z čokolády vytlačováním [20]

#### <span id="page-26-1"></span>**4.5.1 Vlastnosti čokolády**

Teplota extrudované čokolády je nejdůležitějším faktorem při jejím tisku. Je třeba zvolit teplotu, kdy bude čokoláda dostatečně viskózní, ale zároveň jí zvládneme po jednotlivých vrstvách uchladit. S problémem chlazení výtisku bychom se mohli setkat při rychlém tisku a tvorbě malých dílů.

V následujících odstavcích je ukázán výzkum pana Bina Mantihala, kde je cílem jeho studie vyvinout tmavou čokoládu a ověřit vhodnost použití různých přísad v 3DFP čokolády. Zkoumána je tmavá čokoláda na komerční používání, která je podle dodavatele složena z: 58 % kakaa, 33 % kakaového másla, 5 % mléčného tuku, 0,5 % sójového lectinu a vanilky. Na obrázku 16 je vidět zaznamenaná viskozita závislá na teplotě vzorků čokolády před a po přidání MgST (Stearan hořečnatý). Stearan hořečnatý je bílá, ve vodě nerozpustná sůl, která pro konzumaci člověkem je považována za bezpečnou. Tato látka je užitečná především kvůli lubrikačním vlastnostem, protože snižuje přilnavost přípravku lepit se na jejich formy. Viskozita byla měřena při konstantní smykové rychlosti (100 s<sup>-1</sup>) a v teplotním intervalu od 24 do 32 °C. Teplota tání čokolády bez přidaného MgST nebyla přesně stanovena, ale je vidět lineární pokles. U vzorku, který MgST obsahoval je také patrný lineární pokles, a pouze do teploty 29 °C, kdy se kakaové

máslo v čokoládě začíná tavit. Čokoláda byla považována za zcela roztavenou při 32 °C a výsledky výzkumu potvrzují chování čokolády dodávané výrobcem.

![](_page_27_Figure_1.jpeg)

Obrázek 16: Viskozita závislá na teplotě před (a) a po přidání MgST (b) [21]

Velmi důležitý faktor pro 3DFP z čokolády, jak popisuje pan Mantihal ve své práci, je tloušťka stěny výtisku. Na obrázku 17 jsou vidět různá nastavení tloušťky stěny (W.T.), výšky (H) a průměru (D) výtisku. Dále zde vidíme různé typy vnitřních podpor, které pomáhají udržet strukturu výtisku. Zkušební vzorky, které vidíme vlevo mají křížovou podporu, vzorky uprostřed mají paralelní podporu a vzorky vpravo jsou bez podpory. U silových zkoušek s cílem rozbití šestiúhelníku, byla křížová podpora efektivnější než paralelní.

![](_page_27_Figure_4.jpeg)

Obrázek 17: Zkušební vzorky pro 3DFP čokolády [21]

Je tedy dokázáno, že snížení viskozity zahřátím směsi, usnadňuje proces vytlačování. Dále je dokázáno, že MgST napomáhá toku čokolády tím, že ji promazává a usnadňuje tak její pohyb. [21]

#### <span id="page-28-0"></span>**4.6 Cukr**

Za krátkou zmínku stojí určitě také cukr. Který je však pomocí technologie vytlačování velmi složité tisknout. Kúspěšnému vytlačování je kromě zahřívání cukru také potřeba přidávání speciálních přísad, které jsou většinou firemním tajemstvím. Lepší volbou pro tisk z cukru je tedy technologie tavení práškového materiálu nebo slepování pojivem.

![](_page_28_Picture_2.jpeg)

Obrázek 18: Ukázka výtisku z tiskárny ChefJet za použití pouze bílého cukru [22]

Významný podíl na výzkumu tisku z cukru má firma 3D Systems z USA. V roce 2013 odkoupila firmu The Sugar Lab a společně vyvinuly tiskárnu pro výrobu cukrářských výrobků. V roce 2015 je na trh uvedena tiskárna ChefJet, která stála 5000 amerických dolarů a ChefJet Pro za dvojnásobnou cenu. Tiskárny jsou určeny jak pro domácí použití, tak pro velkoobjemovou výrobu. Zatímco základní model této tiskárny může tisknout pouze černobíle, druhá verze zvládá tisknout vícebarevné objekty, a navíc i v lepší kvalitě. Základním materiálem je obyčejný cukr, který tiskárna míchá s vodou. Máme zde možnost aplikovat náplně například s příchutí vanilky, třešně, máty, kyselých jablek nebo melounu, princip tisku však zůstává stejný. [23]

![](_page_29_Picture_0.jpeg)

Obrázek 19: Ukázka výtisku z tiskárny ChefJet Pro za použití různě obarveného cukru [23]

#### <span id="page-29-0"></span>**4.7 Společnosti zabývající se 3D tiskem potravin**

V této kapitole se zaměříme především na společnosti na území ČR, jelikož perfektní rešerši celosvětových značek již udělal kolega Petr Mikolášek ve své bakalářské práci právě na Katedře výrobních systémů a automatizace. Ve své práci z roku 2017 popisuje mnoho tiskáren se všemi zmíněnými konfiguracemi v kapitole [4.2.](#page-20-0) Proto zde budou zmíněny 2 české společnosti, které se zabývají 3D tiskem čokolády: Čokotiskárna a Makerslab. Dále bude uveden souhrn nejpopulárnějších tiskáren roku 2020.

#### **Čokotiskárna**

Malá soukromá firma se sídlem v Praze, založená v roce 2015. Má vlastní vývoj tiskárny, která tiskne hlavně čokoládu, ale může tisknout i další materiály. Některé díly na své tiskárny kupují v Itálii a Německu, ostatní si sami vytisknou na tiskárnách od Josefa Průši. Tiskárna (obrázek 20 vpravo) je konstruována tak, aby mohla tisknout v podstatě kdekoliv. Doma, na firemních akcích nebo na dalších různých eventech.

Pro čokotisk používají převážně speciálně upravenou tmavou a bílou belgickou čokoládu, která je nejprve temperována na 82 °C, poté se nechá zcela zchladnou a následně si jí tiskárna opět ohřívá, ale pouze na teplotu 32 °C, kdy už je čokoláda dostatečně tekutá pro tisk. Ukázku vytištěného objektu z tmavé čokolády, vidíme na obrázku 20 vlevo.

Složení tmavé čokolády: obsah min. 55 % kakaa, kakaová hmota (45,9 %), cukr (43,8 %), kakaové máslo (9,8 %), emulgátor: sójový lecitin E322 (0,5 %), aroma: přírodní vanilka. Složení bílé čokolády: obsah min 27,9 % kakaa, cukr (45,9 %), kakaové máslo (27,9 %), sušené plnotučné mléko (25,8 %), emulgátor: sójový lecitin E322 (0,4 %), aroma: přírodní vanilka. Tiskárna dokáže tisknou také z tekutých materiálu, jako jsou například sladké omáčky na dezerty nebo slané k předkrmům. [24]

![](_page_30_Picture_1.jpeg)

Obrázek 20: Ukázka tisku vlevo, tiskárna vpravo [25]

#### **Makerslab**

Firma Makerslab se sídlem také v Praze, nabízí krom zakázkového 3D tisku z plastu a modelování také tisk z čokolády na jejich upravené tiskárně. Kvýrobě vlastní tiskárny na čokoládu použili tehdy běžně dostupnou tiskárnu Prusa i3 plus a vyměnili její plastový extruder za injekční stříkačku s rozehřátou čokoládou. Nad trysku ještě usadili chladící větráček, což je vidět na obrázku 21. Tiskárna má lehce upravený firmware, aby se umožnilo extrudovat studenější materiál, než je pro tyto tiskárny běžné. Kromě jiného firmwaru má ještě zmenšenou tiskovou plochu, ale jinak zde velké změny nebyly provedeny.

![](_page_30_Picture_5.jpeg)

Obrázek 21: Ukázka upravené trysky tiskárny Prusa i3 plus

#### <span id="page-31-0"></span>**4.8 Závěr z rešerše 3DFP**

Cílem rešerše bylo, především rozšířit dosavadní poznatky o 3D tisku v gastronomii, a především čokolády na KSA Technické univerzity v Liberci. Jsou zde uvedeny různé technologie 3D tisku, avšak z rešerše vyplývá, že nejvhodnější metodou tisku bude pravděpodobně vytlačování, jelikož tuto metodu používá většina dostupných tiskáren.

Dále jsou zmíněny a porovnány tři metody vytlačování, ze kterých lze vybírat. Jelikož ale tiskárnu přebírám v rozpracovaném stavu a je na ní již zavedena metoda vytlačování za pomocí injekční stříkačky, rozhodl jsem se pokračovat stejným směrem jako kolegové. V poslední teoretické části zmiňuji dvě české firmy, které se věnují tisku čokolády. Tyto společnosti jsem vybral díky jejich podobným tiskárnám té, kterou budu upravovat já.

Jako poslední výsledek rešerše uvádím tabulku 2, ve které je zmíněno třináct tiskáren a jeden přídavek. Tiskárny jsou na trhu volně dostupné a v tabulce jsou seřazeny vzestupně podle ceny v přepočtu na české koruny. Je velmi dobře vidět, že pokud bychom si chtěli pořídit tiskárnu pouze na domácí používání, není to dnešní době úplně levná záležitost.

| Název tiskárny                                    | Materiál                     | Velikost tisku [mm]        | Cena [CZK] | Země       |
|---------------------------------------------------|------------------------------|----------------------------|------------|------------|
| PancakeBot<br>PancakeBot 2.0                      | Pasta                        | 445 x 210 x 15             | 7600       | Norsko     |
| Print2Taste Mycusini                              | Čokoláda                     | 105 x 105 x 70             | 11 000     | Německo    |
| Micromake Food 3D<br>printer                      | Pasta                        | $100 \times 100 \times 15$ | 25 400     | Čína       |
| Structur3D Discov3ry<br>(přídavek k tiskárně)     | Pasta                        | Záleží na tiskárně         | 33 000     | Kanada     |
| <b>ORD</b> Solutions<br>RoVaPaste                 | Pasta, tekutý<br>materiál    | 285 x 300 x 190            | 51 000     | Kanada     |
| Wiiboox Sweetin                                   | Pasta                        | 95 x 80 x 90               | 51 000     | Čína       |
| Createbot 3D Food<br>Printer                      | Pasta                        | 150 x 150 x 100            | 54 000     | Čína       |
| Choc Edge Choc<br>Creator V2 Plus                 | Čokoláda                     | 180 x 180 x 40             | 58 500     | Anglie     |
| Print2Taste Procusini<br>4.0                      | Pasta, čokoláda,<br>marcipán | 250 x 150 x 100            | 67 000     | Německo    |
| <b>ZBOT</b> Commercial Art<br>Pancakes Printer F5 | Pasta                        | 180 x 180 x 15             | 70 000     | Čína       |
| <b>Natural Machines</b><br>Foodini                | Pasta                        | 250 x 165 x 120            | 102 000    | Španělsko  |
| byFlow Focus                                      | Tuhá pasta                   | 208 x 228 x 150            | 110 000    | Nizozemsko |
| $ZMorph$ VX + Thick<br>Paste Extruder             | Pasta                        | 250 x 235 x 165            | 112 000    | Polsko     |
| <b>MMuse Touchscreen</b>                          | Čokoláda                     | 160 x 120 x 150            | 115 000    | Čína       |

Tabulka 2: Souhrn dostupných tiskáren na potraviny v roce 2020 [26][27]

## <span id="page-33-0"></span>**5 Praktická část**

V této části práce jsem se věnoval úpravě 3D tiskárny na čokoládu, jejíž prototyp jsem dostal do správy od Katedry výrobních systémů a automatizace. Jelikož na prototypu tiskárny pracovali již studenti minulých ročníků, bylo hlavním cílem mé práce především optimalizovat a správně nastavit parametry pro tisk již tekuté čokolády (např. Nutella). Neméně důležitým cílem byla také vizuální stránka celého prototypu tiskárny.

Prototyp tiskárny je zcela postaven na základech 3D tiskárny Josefa Průši. Modelové označení je Original Prusa i3, a tento typ tiskáren se začal prodávat již v květnu roku 2012. Tato generace tiskáren se od ostatních velmi lišila především provedením rámu. Trojúhelníkový závitový rám byl nahrazený za hliníkový vyřezávaný vodním paprskem. Design tiskárny se začal soustředit na jednoduchost konstrukce a zvýšil se také počet dílů, které si tiskárna dokázala sama replikovat. [28]

#### <span id="page-33-1"></span>**5.1 Popis výchozího stavu tiskárny**

Po převzetí tiskárny bylo nutné zmapovat stav, ve kterém se nacházela, zjistit nedostatky a dle toho volit další postup. Na první pohled byl vidět uvolněný řemen osy Y, z důvodu prasklého držáku kladky, který tento řemen napíná. Dále byl ulomený spínač na pravé straně tiskárny, který slouží pro určení minima osy Z. Na tiskárně bylo třeba upravit mnoho dalších dílů, ale jelikož byly funkční, budou jednotlivé úpravy detailně popsány v následujících kapitolách.

![](_page_33_Picture_5.jpeg)

Obrázek 22: Poškozený držák kladky na ose Y

![](_page_34_Picture_0.jpeg)

Obrázek 23: Ulomený spínač osy Z

### <span id="page-34-0"></span>**5.2 Extruder na čokoládu**

Extruder, který je na tiskárně v současné době, navrhl Jakub Haluška v rámci projektu v roce 2018. Jelikož jsem tento extruder z velké části ponechal, vysvětlím, jak extruder funguje.

![](_page_34_Picture_4.jpeg)

Obrázek 24: Extruder na čokoládu

Otáčivý pohyb, který koná krokový motor NEMA 17 je převáděn přes ozubená kola na závitovou tyč, kde je tento otáčivý pohyb přeměněn na přímočarý pohyb, který je potřeba pro vytlačování čokolády. Do extruderu se vkládá běžná 20ml injekční stříkačka se standardizovaným závitem, do kterého je možné našroubovat injekční jehlu. Většina dílů je vyrobena z plastu ABS pomocí FDM. Ozubená kola jsou z materiálu Vero White a jsou vyrobena metodou PolyJet Matrix.

Převod je realizován přímými ozubenými koly s modulem 1 mm. Pastorek, který je usazený na zploštělé hřídeli krokového motoru, má 15 zubů a druhé ozubené kolo, které je uloženo v rámu extruderu na kuličkových ložiskách a skrz které prochází závitová tyč, má 41 zubů. Díky tomuto převodu je docíleno, že se vytlačí stejné množství materiálu ze stříkačky s vnitřním průměrem 20 mm jako filamentu u běžného extruderu na plast. Díky převodu pak nemusíme v softwaru nastavovat jiný průměr materiálu.

Jako tryska je použita injekční jehla s vnějším průměrem 1,2 mm, která byla zkrácena na zhruba 3 mm. Hlavní výhodou použití této jehly a dalších podobných jehel je již zmíněný standardizovaný závit. Další nespornou výhodou je nízká cena, snadná nahraditelnost a také zdravotní nezávadnost.

![](_page_35_Picture_2.jpeg)

Obrázek 25: Přední pohled na výchozí stav tiskárny

#### <span id="page-35-0"></span>**5.3 Oprava základních funkcí tiskárny**

Než bylo možné začít tisknout první výtisky, bylo nutné spravit osu Y a spínač osy Z. Rozmontoval jsem tedy částečně spodní konstrukci tiskárny, abych mohl poškozený díl změřit, namodelovat, a nakonec vytisknout na své 3D tiskárně. Díl jsem vyrobil z plastu PLA, jelikož z něho tiskárna tiskne nejlépe. Poté jsem vytištěný díl vrátil zpět a pustil se do opravy koncového spínače.

Jelikož byl jedním z cílů práce také design tiskárny, rozhodl jsem se spínače osy X a Z nahradit menšími a mechanickými. V softwaru Creo parametric 4 jsem namodeloval držák, do kterého se spínač vloží a celý držák je uchycený ke kraji vodící tyče jednotlivých os. Důležité bylo konstruovat držák spínače tak, aby s ním byla snadná manipulace při nastavování dorazů tiskárny a zároveň tak, aby konstrukce nebyla na úkor funkčnosti. Na zadní části držáku je otvor, který lze podle průřezu kabeláže sevřít. Na obrázku 26 je ukázka původního provedení spínačů a na obrázku 27 je vidět současná realizace spínačů. Lze si povšimnou přesunutí spínače osy Z na levou vodící tyč, a to z důvodu kratší vzdálenosti kabeláže k základové desce.

![](_page_36_Picture_1.jpeg)

Obrázek 26: Porouchaný starý spínač osy Z Obrázek 27: Nové provedení spínačů

![](_page_36_Picture_3.jpeg)

#### <span id="page-36-0"></span>**5.4 Nový píst a závitová tyč**

Po úspěšné opravě, zapojení nových spínačů a několika testovacích výtiscích, jsem se zaměřil na správnou činnost pístu. Zjistil jsem, že závitová tyč nebyla dostatečně ukotvená a docházelo k občasnému protáčení a byl tak znemožněn lineární posun závitové tyče, respektive pístu. Což také vedlo k velké chybě v množství vytlačeného materiálu. Další problém při vytlačování způsoboval příliš těsný píst. Byla potřeba velká síla, aby se píst posunul. Tato síla byla potřebná i na vyndání pístu ze stříkačky, což motor nezvládal, a i ručně to šlo velmi obtížně.

Bylo nezbytné vyměnit závitovou tyč M5, jelikož stará tyč byla stržená. Navrhl jsem proto nový držák, který pomocí dvou matic a vytištěného dílu z PLA, zamezuje rotaci tyče. Na obrázku 28 můžeme vidět původní již nefunkční uchycení závitové tyče a nové provedení tohoto mechanismu je ukázáno na obrázku 29.

![](_page_37_Picture_1.jpeg)

Obrázek 28: Původní uchycení závitové tyče

![](_page_37_Picture_3.jpeg)

Obrázek 29: Nové provedení uchycení závitové tyče

Důležité také bylo pokusit se snížit síly, které jsou k vytlačování nutné. Navrhl jsem proto nový píst osazený o-kroužkem. Na píst byly jasné požadavky. Najít vhodný přítlak o-kroužku na stěnu injekční stříkačky. Píst musí utěsnit materiál, ale zároveň tlak na stěny stříkačky nesmí být příliš velký, aby šlo s pístem pohybovat s co nejmenší silou. Použil jsem o-kroužky s označením ČSN 15,6 x 2,3. Perfektní přítlak o-kroužku byl na vnitřním průměru drážky 16,4 mm, tento průměr jsem nalezl postupným zvětšováním a zkoušením.

Píst se skládá ze 3 částí, jedna tisknutelná součástka, jedna matice M5 a již zmíněné těsnění. Na obrázku 30 je ukázán řez pístem, kde pozice 1 je otvor pro matici M5 a pozice 2 je drážka pro těsnění pístu. K zatištění matice je třeba pozastavit tiskárnu ve správný moment, vložit matici a tiskárnu opět spustit. Matice pak slouží i jako perfektní podpora pro tisk dalších vrstev. Na obrázku 31 je ukázka přípravy tisku 4 pístů v pozici, kterou jsem tiskárně nastavil pro vyčkání na vložení matic.

![](_page_38_Figure_0.jpeg)

Obrázek 30: Zobrazení pístu v řezu

![](_page_38_Figure_2.jpeg)

Obrázek 31: Příprava pístů v pozici pro vložení matice

Výhodou této techniky je absence jakéhokoliv lepení nebo boční díry pro vkládání matice ze strany pístu. Bohužel matice nelze demontovat, aniž bychom píst zachovali nepoškozený. Proto je touto technikou výhodnější tisknout jen malé nebo málo nákladné díly.

#### <span id="page-38-0"></span>**5.5 Ochranná krabička na základovou desku**

Po drobných úpravách extruderu, jsem se začal věnovat celkovým rozvodům kabeláže po tiskárně a jejich zapojení do základové desky. Jak jsem již zmínil v kapitole 5.3, z důvodu kratší vzdálenosti k základové desce byl přesunut spínač osy Z na levou stranu tiskárny. Především kvůli ochraně, ale také vzhledu kabeláže, jsem obstaral textilní oplet, kterým jsem veškeré viditelné kabely protáhl. Realizace rozvodů si můžeme všimnout na obrázku 34.

Významný podíl na celkovém vzhledu má, jak vyplývá z názvu kapitoly, ochranná krabička na základovou desku. Nechal jsem se inspirovat u vynálezce tiskárny Josefa Průši, který tyto krabičky na svých současných tiskárnách má. Je to ideální, zakrytovaný prostor pro upevnění základové desky a také se zde perfektně skryjí zbytečně dlouhé kabely. Jelikož jsem nechtěl dělat do rámu tiskárny další díry, bylo nutné stávající otvory perfektně zaměřit a poté namodelovat přesný protikus, aby krabička nebyla nijak nakloněná a nevyčnívala tam, kde nemá. Vyrobil jsem tedy obdélníkovou krabičku, která má z boční strany díry pro lepší cirkulaci vzduchu v okolí základové desky. To lze vidět na obrázku 32, kde je zatím krabička v rozpracovaném stavu a pouze s přimontovanou základovou deskou.

![](_page_39_Picture_1.jpeg)

Obrázek 32: Rozpracovaný stav ochranné krabičky na základovou desku

Dále má krabička pantová dvířka, na kterých jsem z oranžové barvy vytiskl nápis "TUL" a také logo Technické univerzity v Liberci. Na obrázku 34 můžeme vidět současné provedení zadní části tiskárny v porovnání s původním provedením (obrázek 33).

![](_page_40_Picture_1.jpeg)

Obrázek 33: Původní provedení zadní části tiskárny

![](_page_40_Picture_3.jpeg)

Obrázek 34: Nové provedení zadní části tiskárny

Jako poslední úpravu v této kapitole uvedu instalaci zdroje tiskárny na její rám. Tento krok byl velmi jednoduchý a zároveň velmi důležitý. Jelikož je zdroj již od výroby opatřen čtyřmi vnitřními závity M4, stačilo pouze změřit rozteč děr a navrtat do rámu nové díry. Díky přimontovanému zdroji k rámu, je tiskárna kompaktnější a lépe se s ní manipuluje. Přimontovaný zdroj je vidět v zadní části obrázku 34.

#### <span id="page-40-0"></span>**5.6 Výroba držáku polotovaru na podložce**

Jednou z dohod s vedoucím práce také bylo pokusit se o zrychlení celého procesu tisku. Jelikož jsem většinou tisknul na sušenku nebo toustový chléb, byl největší problém sušenku nastavit na podložce přesně tam, kam jsem jí nastavil ve sliceru. Tento krok byl velmi časově náročný, jelikož jsem musel každou sušenku přesně vystředit. Proto jsem se snažil vyrobit univerzální držák na jakýkoliv tvar i výšku sušenky. Po pokusu o výrobu prototypu, jsem došel k závěru, že univerzální držák by byl velmi rozměrný a složitý na ovládání. Jako rozumnější rozhodnutí jsem zvolil jednoúčelový držák, který je pro pouze na konkrétní typ polotovaru. Tím jsem mohl výrazně snížit rozměry a řadu mechanismů, které musely být u předešlého typu. Vyrobil jsem držáky pro tři druhy polotovarů, na které jsem tisknul. Všechny tyto držáky mají ze spodní strany dva magnety s roztečí 54 mm a pomocí protikusu na spodní straně desky, je možné tento držák umístit tam, kam přesně potřebujeme. Nejčastěji na střed desky, ale není to nutná podmínka. Na obrázku 35 jsou vidět všechny tři typy držáku. Do vrchní části se vkládá polotovar, na kterém již bude čistý výtisk a na spodní část se vkládá polotovar, na kterou tiskneme tzv. "čistící čtverec". Tento krok čištění výrazně zlepšil kvalitu tisku. Tlak ve stříkačce se během tisku čtverce stačí stabilizovat a pak je tisk požadovaného objektu plynulejší.

![](_page_41_Picture_1.jpeg)

Obrázek 35: Tři typy držáků – zleva sušenka CLUB, BEBE a toustový chléb

#### <span id="page-41-0"></span>**5.7 Softwarové nastavení**

V této kapitole uvedu nastavení optimálních, experimentálně zjištěných parametrů tisku. Těmi jsou například rychlost tisku a extruze materiálu, nastavení nulové pozice pro jednotlivé typy polotovarů, na které lze tisknout nebo úpravu G-kódu před ukončením tisku. Pro úpravu 3D objektů k tisku jsem si vybral program PrusaSlicer, protože s ním mám velkou zkušenost a uživatelsky je program velmi sympatický. Jelikož ale tento program neumožňuje ovládání tiskárny, bylo nutné používat sekundární program Repetir-Host.

#### <span id="page-42-0"></span>**5.7.1 Nastavení výšky polotovaru**

Nejprve jsem ručně nastavil koncový spínač osy Z na nejnižší sušenku, na kterou lze tisknout. Další, vyšší druhy sušenek je pak možné nastavit ve sliceru a to jako rozdíl výšky nové sušenky a nejnižší sušenky. V této práci se věnuji pouze tisku na obdélníkové sušenky BEBE, kulaté sušenky CLUB a toustový chléb. Nejnižší je sušenka BEBE, a proto jsem nastavil endstop na její výšku. Například pro toustový chléb je rozdíl výšek 9 mm, což je zobrazeno na obrázku 36 a pro sušenku CLUB je tato hodnota 2 mm. S tímto parametrem je potřeba pracovat vždy, když chceme tisknout na nový polotovar a nechceme výšku měnit posunem spínače. Softwarová změna je rychlejší a hlavně přesnější.

![](_page_42_Picture_94.jpeg)

Obrázek 36: Ukázka nastavení výšky endstopu

#### <span id="page-43-0"></span>**5.7.2 Rychlost tisku a extruze materiálu**

Rychlost tisku, kterou se tiskárna pohybuje je velmi důležitá. Opět je třeba nalezení optimálních parametrů. Pokud by se tiskárna pohybovala rychle, mohlo by se stát, že extruder nezvládne vytlačovat tolik materiálu a výtisk bude trhaný. Opačně by to mohlo vést k větším nánosům materiálu než požadujeme. Na obrázku 37 je vidět nastavení, které jsem používal pro všechny typy materiálů, ze kterých jsem tiskl.

![](_page_43_Picture_87.jpeg)

Obrázek 37: Nastavení rychlostí tiskárny

Nastavit, kolik přesně má být materiálu vytlačeno, nebývá obvykle nijak složité, ale je třeba značná řada pokusů s různými hodnotami nastavení. Parametr, který měníme, se jmenuje "násobič extruze" a pro každý materiál je tato hodnota odlišná. Jelikož jsem tiskl z více materiálů, uvedu zde pouze ukázku nastavení pro Nutellu (obrázek 38).

![](_page_43_Picture_88.jpeg)

Obrázek 38: Nastavení extruze materiálu

#### <span id="page-44-0"></span>**5.7.3 Úprava G-kódu**

Upravení G-kódu není vyloženě nutné, abychom mohli tisknout z čokolády. Pokud bychom však nechali tento proces bez povšimnutí, výtisky nebudou nikdy tak pěkné. Na obrázku 39 je ukázka úpravy G-kódu před začátkem tisku a na jeho konci. Funkce jednotlivých kódů je popsána na obrázku. Nastavení G-kódu je pro většinu výtisků podobné.

![](_page_44_Picture_136.jpeg)

Obrázek 39: Ukázka úpravy G-kódu

#### <span id="page-44-1"></span>**5.8 Tiskový materiál**

Jelikož extruder není vybaven topným tělesem, bylo nutné hledat pouze materiály, které je možné vytlačovat za pokojových podmínek. Důležitý faktor, na který se při hledání materiálu musíme zaměřit je jeho viskozita. Nejlepší materiál by měl vypadat tak, aby v nezatíženém stavu z trysky samovolně nevytékal a naopak, aby při působení tlaku docházelo k souvislému vytlačování. Pro své experimenty jsem zvolil 5 různých čokoládových hmot, kterými jsem následně vytiskl jeden a ten samý objekt, aby bylo možné materiály porovnat.

#### <span id="page-44-2"></span>**5.8.1 Nutella**

Nutella jako originální lísko-oříšková pomazánka mi byla doporučena již od vedoucího práce. Materiál je velmi viskózní a není s ním snadná manipulace, zejména při vkládání do stříkačky. Je potřeba se při plnění stříkačky vyvarovat vzniku vzduchových bublin, které pak mohou celý výtisk znehodnotit. Navíc během tisku z tohoto materiálu dochází ke komplikaci s vytlačováním. Vypozoroval jsem, že i přes stejné nastavení parametrů se materiál z plné stříkačky vytlačuje méně než například z poloprázdné.

Pro ukázku tohoto jevu jsem se rozhodl vytisknout několik sušenek se stejně nastaveným parametrem určujícím množství vytlačeného materiálu. Ideální stav by nastal v případě, kdyby všechny vzorky byly stejně vytištěné. V mém případě tomu tak bohužel není a lze si této komplikace všimnout na obrázku 40 kde jsou sušenky označeny červenými čísly v pořadí, ve kterém se tiskly. Sušenka s číslem jedna je tedy tištěna s plnou stříkačkou Nutelly a sušenka šest je tištěna s minimem náplně.

![](_page_45_Picture_2.jpeg)

Obrázek 40: Ukázka výtisků z Nutelly

#### <span id="page-45-0"></span>**5.8.2 Náhražka Nutelly**

Tento materiál jsem začal zkoušet především kvůli nižší ceně a velmi podobným vlastnostem jako má originální pomazánka. Použil jsem tedy stejné nastavení jako u originální pomazánky. Právě pro podobné vlastnosti jako u originální pomazánky jsem se i zde setkával s problémem různého množství extrudovaného materiálu. Na obrázku 41 je postupná optimalizace parametrů tisku a je zvýrazněna sušenka, kde došlo pouze k naplnění stříkačky, nikoliv ke změně parametrů (porovnáváno se sušenkou vlevo od označené). Z důvodů značného počtu komplikací, které s těmito materiály přicházejí, jsem začal hledat jejich náhradu.

![](_page_45_Picture_6.jpeg)

Obrázek 41: Ukázka postupné optimalizace parametrů

#### <span id="page-46-0"></span>**5.8.3 Čokoládová poleva**

Jelikož mi přišly předchozí dva materiály velmi husté, rozhodl jsem se uvařit vlastní čokoládovou polevu Její viskozita musí být přesně taková, jak potřebuji. Smíchal jsem tedy práškové kakao s vodou a nechal projít varem zhruba dvě minuty. Poté jsem studenou hmotu vložil poměrně snadno do stříkačky a zkusil potisknout několik sušenek. Celý tisk probíhal bez komplikací a výtisky byly na první pohled velmi povedené. Avšak zhruba po 30 minutách, čokoláda začala vysychat (obrázek 42) a zhruba po hodině se celý výtisk začal smršťovat a ohýbat (obrázek 43). Nevýhodou tohoto materiálu je nutnost přípravy materiálu a také jeho následné vysychání a kroucení. Proto bych tento materiál doporučil pro domácí tisk a pouze k okamžité konzumaci.

![](_page_46_Picture_2.jpeg)

Obrázek 42: Výtisk z čokoládové polevy po zhruba 30 minutách

![](_page_46_Picture_4.jpeg)

Obrázek 43: Výtisk z čokoládové polevy po zhruba hodině

#### <span id="page-46-1"></span>**5.8.4 Čokoládový topping**

Typické použití tohoto materiálu je v cukrářství na polévání pohárů nebo třeba zdobení dortů. Použití tohoto materiálu bylo velmi komplikované, jelikož je velmi řídký a samovolně protéká tryskou. Bohužel nepomohla ani změna na užší trysku (0,8 mm). Nebylo ani možné nastavit optimální parametry. Pokus potisku sušenky můžeme vidět na obrázku 44. Nespornou výhodou byla snadná aplikace čokoládové hmoty do stříkačky. Tato výhoda však zdaleka nedokáže vyvážit značný počet komplikací, které s tiskem tohoto materiálu přicházejí.

![](_page_46_Picture_8.jpeg)

Obrázek 44: Pokus potisku sušenky z čokoládového toppingu

#### <span id="page-47-0"></span>**5.8.5 Pikao**

Pikao je zahuštěné slazené mléko a ke svým experimentům jsem si zvolil jeho čokoládovou variantu. Nebyl by však problém tisknout jeho světlým protějškem na čokoládové sušenky. Viskozita tohoto materiálu je podobná jako u polevy, kterou jsem uvařil sám, a proto jsem používal i stejné nastavení. Výhodou je tedy snadná aplikace do stříkačky a jeho viskozita. Nicméně smáčivost materiálu je velmi špatná, proto jsou výtisky trhané a po relativně krátkém čase se geometrie objektu slévá do sebe. Myslel jsem si, že nepěkné výtisky způsobuje také výběr sušenky, proto jsem tento materiál testoval i na sušenkách BEBE. I přes změnu sušenky a vyladění parametrů nebyly pro mě výtisky dostatečně uspokojivé. Ačkoliv je Pikao výrazně lepší než čokoládový topping, stále je tento materiál pro 3D tisk nevhodný.

![](_page_47_Picture_2.jpeg)

Obrázek 45: Tisk Pikaa na BEBE sušenky Obrázek 46: Tisk Pikaa na

![](_page_47_Picture_4.jpeg)

CLUB sušenku

#### <span id="page-48-0"></span>**6 Závěr**

Tato bakalářská práce měla několik cílů a některé z nich již byly popsány v diskusi výsledků z provedené rešerše. V teoretické práci jsou nejprve vysvětleny základní principy a rozdělní současných metod aditivní výroby, které jsou podstatné pro pochopení řešeného problému. V druhé polovině čtenáře seznamuji s novinkami ve světě 3DFP a ukazuji řadu různých potravin a tiskáren, které se v současnosti používají. Rešerši ukončuji představením dvou českých firem, které se o 3D tisk čokolády zajímají.

V první polovině praktické části bylo mým cílem konstrukčně zdokonalit a softwarově optimalizovat prototyp 3D tiskárny, který již byl k tisku čokolády přizpůsobený. Navrhl jsem a vyrobil řadu konstrukčních prvků, které zlepšily jak vzhled tiskárny, tak i její funkčnost. Hlavní podíl na celkovém vzhledu má bezesporu ochranná krabička na základovou desku, do které mohly být schovány zbytečně dlouhé kabely. Nově zkonstruovaný píst pak znatelně zlepšil celý proces tisku, především kvůli možnosti vytažení pístu ze stříkačky motorem.

Druhá polovina práce ukazuje celý proces optimalizace parametrů, které jsou pro tisk z čokolády nezbytné. Dále jsem prováděl průzkum čokoládových materiálů, které lze tímto prototypem tiskárny vytlačovat. Porovnával jsem 5 různých čokoládových hmot přizpůsobených k tisku z extruderu bez vyhřívání. Zhodnocení a doporučení jsem uvedl ke každému materiálu zvlášť, a proto zde uvedu jen krátké shrnutí. Nejlépe se tisklo z polevy, kterou jsem uvařil. Nicméně kvůli její přípravě a vysychání jsem k tisku dále používal jen Nutellu nebo její napodobeninu. Čokoládový topping a Pikao jsem vyhodnotil jako nevhodné.

Pro další úpravy tiskárny bych navrhoval aplikaci nového krokového motoru extruderu se závitovou tyčí namísto hřídele. Nejvíce by však pomohlo nalezení ideálního materiálu. Doporučoval bych také výzkum různých polev na dorty a podobných cukrářských výrobků. Posledním vylepšením by pak byl vývoj vyhřívaného extruderu a tím pádem i možnost využití dalších materiálů, které je nutné vytlačovat za tepla.

## **Seznam použité literatury**

- [1] KOVÁČIK, Miroslav. *Historie 3D tisku... - 3dfactory.cz* [online]. 2017 [vid. 2019-11-07]. Dostupné z: https://3dfactory.cz/2017/10/27/historie/
- [2] *History of 3D Printing - My 3D Concepts* [online]. [vid. 2019-11-12]. Dostupné z: http://my3dconcepts.com/explore/history-of-3d-printing/
- [3] LONJON, Capucine. *Discover the history of 3D printer* [online]. [vid. 2019-11-10]. Dostupné z: https://www.sculpteo.com/blog/2017/03/01/whos-behind-the-threemain-3d-printing-technologies/
- [4] *O nás - Prusa Research s.r.o. – 3D tisk a 3D tiskárny od Josefa Průši* [online]. [vid. 2019- 11-07]. Dostupné z: https://www.prusa3d.cz/o-nas/
- [5] *Introduction to 3D printing - additive processes | Make* [online]. [vid. 2020-01-17]. Dostupné z: https://make.3dexperience.3ds.com/processes/introduction-to-additiveprocesses
- [6] *Tredi| umíme všechno* [online]. [vid. 2019-11-13]. Dostupné z: https://www.tredi.cz/3D\_tisk.php
- [7] *The 7 categories of Additive Manufacturing | Additive Manufacturing Research Group | Loughborough University* [online]. [vid. 2020-01-27]. Dostupné z: https://www.lboro.ac.uk/research/amrg/about/the7categoriesofadditivemanufacturi ng/
- [8] *Technologie FDM | Technologie 3D tisku a materiály* [online]. [vid. 2019-11-14]. Dostupné z: https://www.materialise.com/cs/manufacturing/technologie-materialy-adokoncovaci-upravy/fused-deposition-modeling-fdm
- [9] *Materiály - Prusa Research s.r.o. – 3D tisk a 3D tiskárny od Josefa Průši* [online]. [vid. 2019-11-14]. Dostupné z: https://www.prusa3d.cz/materialy/
- [10] *PLA filamenty FDM tisk materialpro3d.cz* [online]. [vid. 2019-11-15]. Dostupné z: https://www.materialpro3d.cz/materialovy-slovnik/pla/
- [11] *3D tiskárna jídla | blogapetit.cz* [online]. [vid. 2020-02-07]. Dostupné z: https://www.blogapetit.cz/3d-tiskarna-jidla-zbytecnost-nebo-spasa/
- [12] GUO, Chao Fan, Min ZHANG a Bhesh BHANDARI. a comparative study between syringebased and screw-based 3D food printers by computational simulation. *Computers and Electronics in Agriculture* [online]. 2019, **162**, 397–404. ISSN 01681699. Dostupné z: doi:10.1016/j.compag.2019.04.032
- [13] LIU, Zhenbin, Min ZHANG, Bhesh BHANDARI a Yuchuan WANG. 3D printing: Printing precision and application in food sector. *Trends in Food Science & Technology* [online]. 2017, **69**, 83–94 [vid. 2020-02-17]. ISSN 09242244. Dostupné z: doi:10.1016/j.tifs.2017.08.018
- [14] SUN, Jie, Weibiao ZHOU, Liangkun YAN, Dejian HUANG a Lien ya LIN. Extrusion-based food printing for digitalized food design and nutrition control. *Journal of Food Engineering* [online]. 2018, **220**, 1–11. ISSN 02608774. Dostupné z: doi:10.1016/j.jfoodeng.2017.02.028
- [15] *Choc Edge - Buy the Choc Creator V2.0 Plus* [online]. [vid. 2020-02-13]. Dostupné z: http://chocedge.com/buy.html
- [16] *Pinya3: a 3d Food Printer Platform : 12 Steps (with Pictures) - Instructables* [online]. [vid. 2020-02-24]. Dostupné z: https://www.instructables.com/id/Pinya3-a-3d-foodprinter-platform/
- [17] *XOCO chocolate printer | Michiel Cornelissen Ontwerp* [online]. [vid. 2020-02-24]. Dostupné z: http://www.michielcornelissen.com/portfolio\_page/xoco-chocolateprinter/
- [18] *Digital Food - Creative Machines Lab - Columbia University* [online]. [vid. 2020-02-24]. Dostupné z: https://www.creativemachineslab.com/digital-food.html
- [19] DICK, Arianna, Bhesh BHANDARI a Sangeeta PRAKASH. *3D printing of meat* [online]. B.m.: Elsevier Ltd. 1. červenec 2019. ISSN 03091740. Dostupné z: doi:10.1016/j.meatsci.2019.03.005
- [20] *The Chocolate 3D Printer Guide | All3DP* [online]. [vid. 2020-04-10]. Dostupné z: https://all3dp.com/2/chocolate-3d-printer-all-you-need-to-know/
- [21] MANTIHAL, Sylvester, Sangeeta PRAKASH, Fernanda Condi GODOI a Bhesh BHANDARI. Optimization of chocolate 3D printing by correlating thermal and flow properties with 3D structure modeling. *Innovative Food Science and Emerging Technologies* [online]. 2017, **44**, 21–29. ISSN 14668564. Dostupné z: doi:10.1016/j.ifset.2017.09.012
- [22] *The Sugar Lab* [online]. [vid. 2020-04-10]. Dostupné z: https://www.the-sugarlab.com/#culinary-printworks
- [23] *3D Systems cooks up ChefJet 3D printers to print sugary treats* [online]. [vid. 2020-04- 10]. Dostupné z: https://newatlas.com/3d-systems-chefjet-sugar-candy-printer/30407/
- [24] *O Čokotiskárně -* [online]. [vid. 2020-04-21]. Dostupné z: https://www.cokotiskarna.cz/o-cokotiskarne/
- [25] *Galerie - Maker Faire Prague: Čeští kutilové o víkendu vyrazí na největší tuzemský festival, foto 1 – Živě.cz* [online]. [vid. 2020-04-21]. Dostupné z: https://www.zive.cz/Client.Gallery/show.aspx?id\_file=58066712&article=199005
- [26] *2020 Best 3D Food Printers | All3DP* [online]. [vid. 2020-04-21]. Dostupné z: https://all3dp.com/1/best-3d-food-printer/#print2taste-procusini-4-0
- [27] *Food 3D printing: 10 food 3D printers available in 2020 (under \$6K)* [online]. [vid. 2020- 04-21]. Dostupné z: https://www.aniwaa.com/buyers-guide/3d-printers/food-3dprinters/#10\_food\_3D\_printers\_available\_on\_the\_market
- [28] *Prusa i3 - RepRap* [online]. [vid. 2020-06-19]. Dostupné z: https://reprap.org/wiki/Prusa\_i3

## **Seznam příloh**

Příloha 1: 3D modely dílů: drzak\_na\_kladku\_y drzeni\_magnetu\_zespodu drzeni\_matice\_m5 drzeni\_susenky\_bebe drzeni\_susenky\_club drzeni\_toustaku dvere\_zakladovka krabicka\_zakladovka napis\_tul pist\_m5 spodni\_kryt\_mb tul\_logo vedeni\_m5 vymezovaci\_krouzek zarazka\_osa\_x zarazka\_x\_sverka

Příloha 2: konfigurace sliceru: config\_bebe config\_club config\_toustovy\_chleb